# **MV-Site**

# **通門・顔登録・顔認証 現場作業員向け 説明書**

### **自動・手入力・二次元コード通門**

#### **●自動通門**

本サービスの通門機能は、自動的に顔認証及び検温を行い、入場や退場を選択 だけで、スムーズに通門できます。

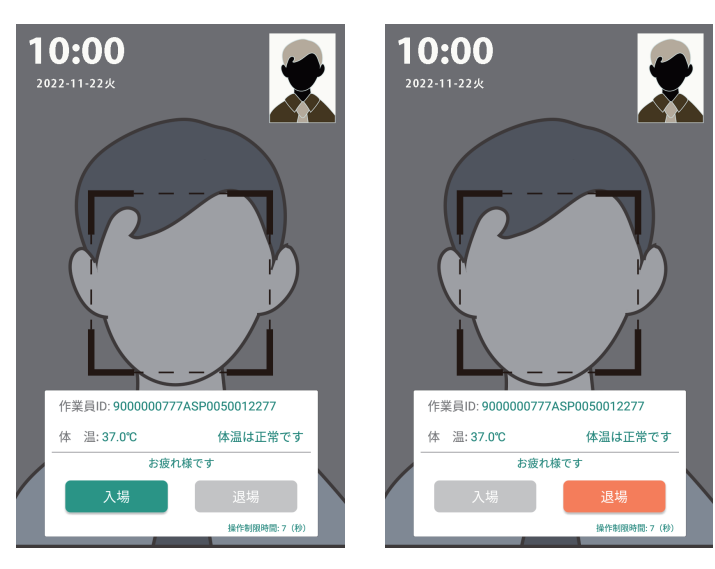

通門成功の場合、本体画面の下部に「入場を記録しました」「退場を記録し ました」と表示します。

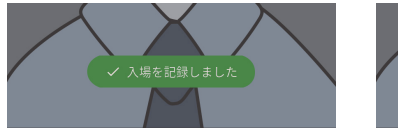

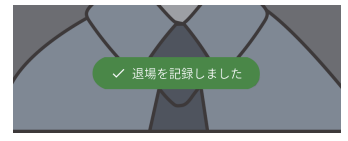

#### **自動通門がうまくいかない場合**

自動通門が**うまくいかない**場合や、または**訪問客がいらっしゃる**場合は**手入力**や **二次元コード読み取り方式**通門も対応しています。

### **顔写真登録・顔認証時の注意点**

顔認証を行う際、顔がなるべく本体画面と平行するようにしてください。 特に身長の高い方はしゃがんで頭が設備本体と同じ高さで顔認証してください。

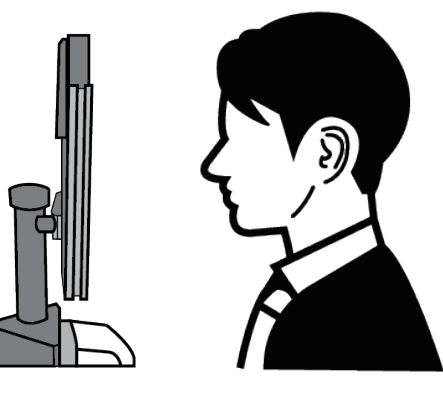

#### **●手入力通門**

MV サイトに**登録していない来客**の顔認証は、**訪問客**として体温を測ります。 そして、「入場」や「退場」を選択し、作業員番号や訪問客の名前を入力す る画面を表示します。必要な情報を入力し、対応の身分の入場・退場を選択 すれば、通門が成功になります。

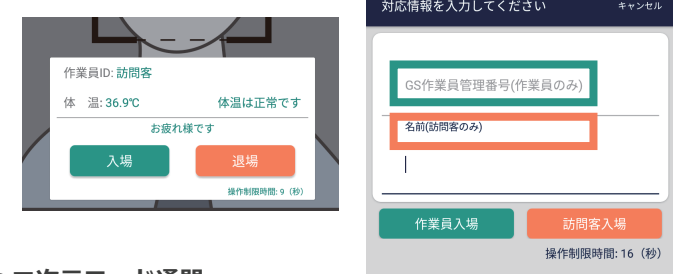

#### **●二次元コード通門**

作業員 ID から生成した 二次元コードの読み込み通門も対応しています。 二次元コードをカメラの前で表示すると、設備は自動的に二次元コードを 読み取り、作業員の情報を表示し通門できます。

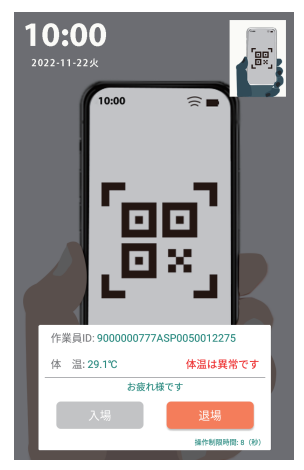

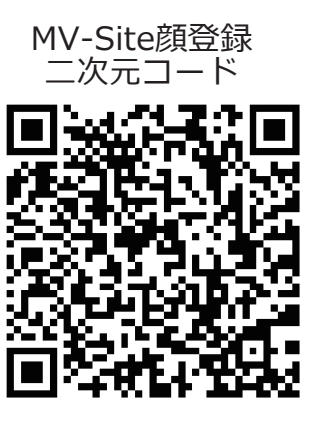

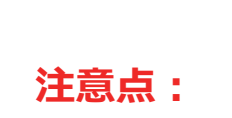

#### いい顔写真の例**の**

①何にもつけない ②ヘルメットを着ける ③マスク着用 ④ヘルメットとマスクを着ける

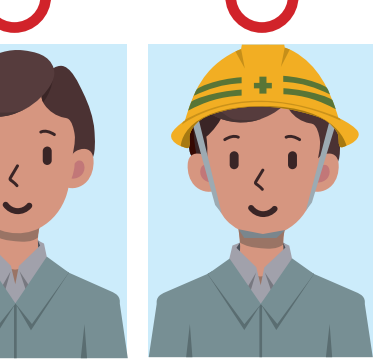

正面を向いて証明写真のように 認証をお願いいたします。

①「マスクをしたまま顔認証」を行う場合、鼻すじの上部(全体の1/3程度) を露出するようにして下さい。

② 白マスクはつけたまま顔認証できますが、一定の確率で顔認証できなくな ります。その場合、白マスクを外してください。また色付きマスクは外して 顔認証を行ってください。

③ 認証するときだけマスクを外してください。

**注:**

#### **悪い顔認証の例**⏩

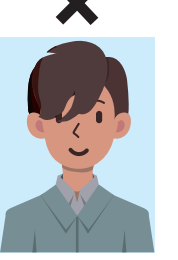

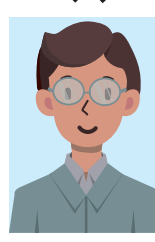

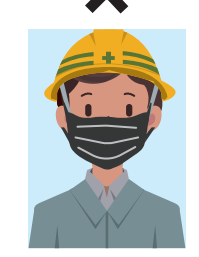

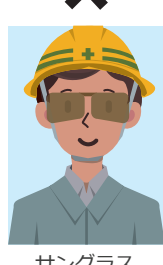

**MedVigilance Inc.**

髪で目が隠れる メガネの反射 色付きマスク着用 サングラス

# **MV-Site**

# **顔登録手順書**

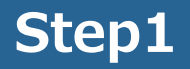

顔登録サイトにアクセススマホで下記二次元コードをスキャンし、顔 登録サイトにアクセスする。

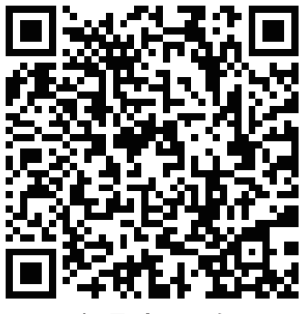

MV-Site顔登録二次元コード

# **Step2**

「個人情報保護条項」を一読し、文書を閉じてから、V「個人情報の 取扱に関する同意」にチェックしてください。

# **Step3**

【氏名】【生年月日】を入力し、「新規入場者アンケート」用紙の右 上の作業員IDをスキャンする

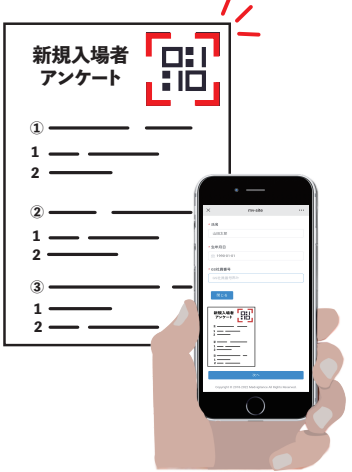

## **Step4**

スマホで顔写真を撮影し、アップロードする。 (アップロードが処理成功出たらページを閉じてください)

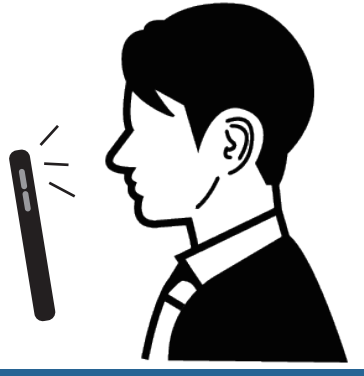